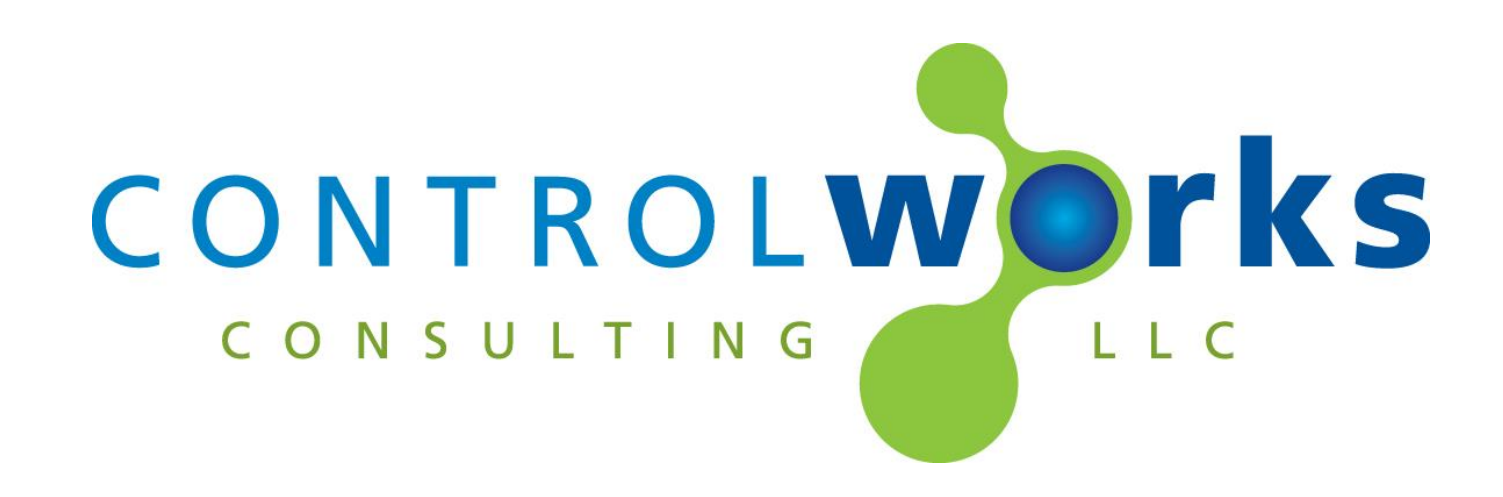

# DirecTV Receivers Serial Control Module Application Guide

# **Description**

This module allows you to control supported DirecTV receivers, including the D10, D11, D12, H10, R15, R16, H20, H21, HR20, HR21 and HR21P via serial control, including limited feedback.

Note that not all receivers implement the protocol in the same manner, so some functions may not work the same way on all models (for example, DVR controls on receivers without the DVR feature). Also, some models may require a special cable or USB adaptor to access the serial port. Additional information can be found in the "Hardware Configuration and Serial Pinout" section of this document.

# **Supported Processors**

This module is supported on any 2-series processor with RS-232 serial ports. This module includes limited SystemBuilder compatibility; however ControlWorks does not support the use of our modules in the SystemBuilder environment.

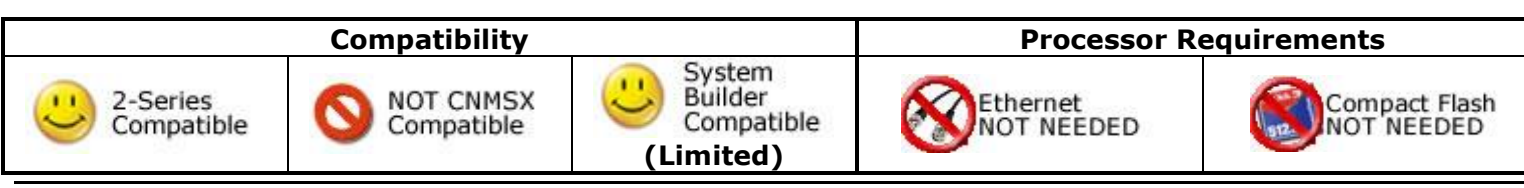

## **RJ-22 Serial connection**

If your receiver is a D10 or H10 then you should build your serial cable as indicated below. Note that the modular connector required is a RJ-22. This is the smaller modular connector that is used on telephone handset cords. This connector requires a special die in your crimper. A RJ-11/14 crimper will not work if you attempt to crimp a RJ-22 plug with it.

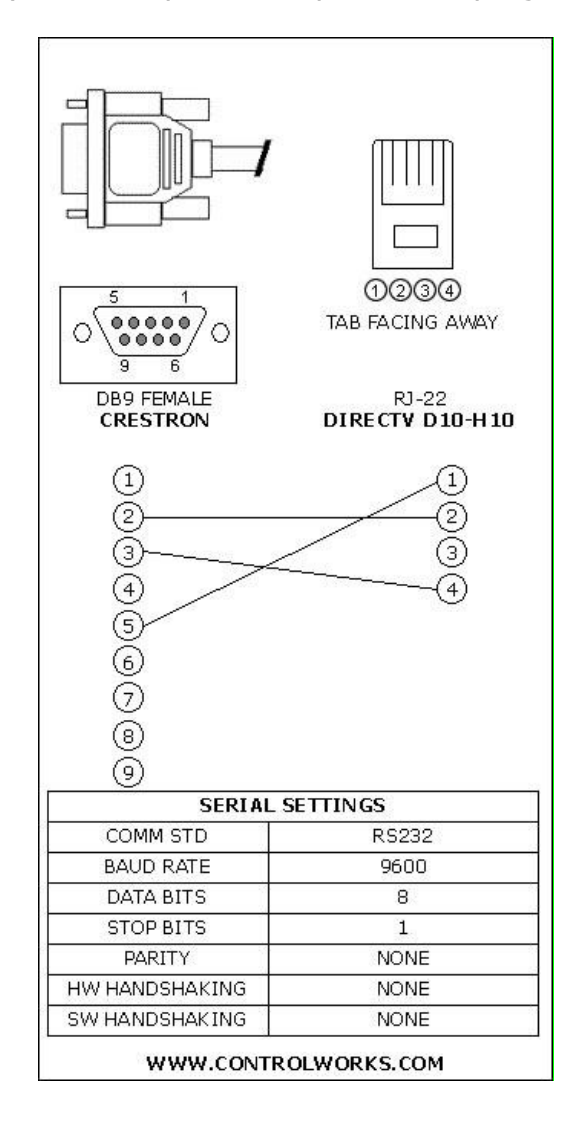

## **USB connection**

The module supports serial control via a USB port for all other receivers. This module was tested with an IOGEAR GUC232A. DirecTV has also listed the ATEN UC-232A and the BAFO BF-810 as being compatible with the USB port on the receiver. **Please note that you must power cycle the HR20, HR21 and HR21P after plugging in the USB dongle in order for the USB driver to work correctly.** Using the red reboot switch will not load the driver.Also note that the LED on the dongle will not illuminate. When using a USB dongle you must pin your serial cable pin 2 to pin 3, pin 3 to pin 2 and pin 5 to pin 5. Pins 1,4,6,7,8 and 9 should not be connected in your cable.

# **Module Application**

The module does not support IP connectivity for receivers equipped with Ethernet. This module allows bi-directional RS232 serial communication only. You can emulate the controls available from the remote control as well as view the current signal strength, channel number and rapidly tune to pre-set channels by using either an analog value or serial string. Other functions are available such as discreet power and user lockout controls. At this time we do not have support for discreet aspect ratios. DirecTV has reported to us that this functionality may be included in a future release.

## **Channel Presets**

This module provides two mechanisms for tuning to preset channels via an analog and serial input to the module. Either the analog or serial input may be used to tune to standard channels, while the serial input may also be used to tune to channels with a sub-channel such as off the air high definition channels (example: 8-1),. The demonstration program includes samples of both methods.

If using an analog value, simply initialize the analog to the desired channel number, for example to tune to channel 202 initialize the analog to 202d. If using a serial value, send the serial string in the format of xxxx-y where "xxxx" is the channel number, and "y" is the sub-channel number (if no sub-channel, use 0). This string must always be exactly 6 characters, padded with zeros. For example, to tune to channel 202 use the serial string 0202-0; to tune to channel 8-1 use the serial string 0008-1.

# **Signal And Parameter Descriptions**

Bracketed signals such as "[signal\_name]" are optional signals

#### **DIGITAL INPUTS**

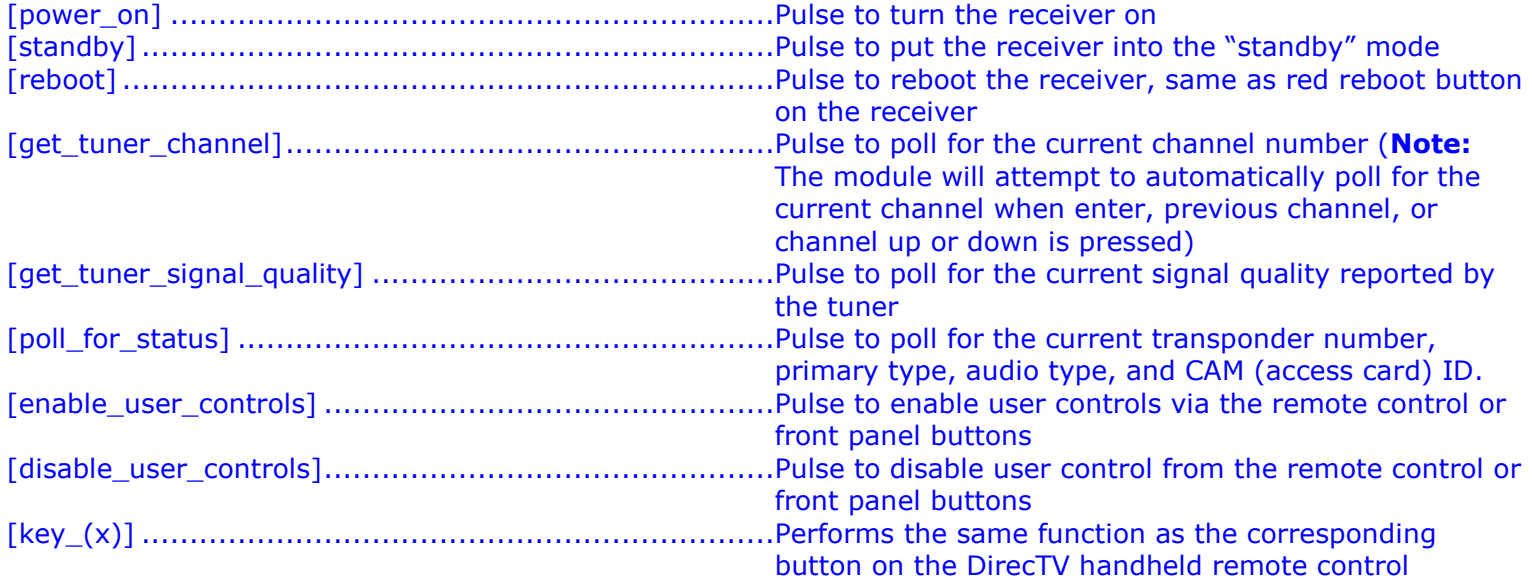

## **ANALOG INPUTS**

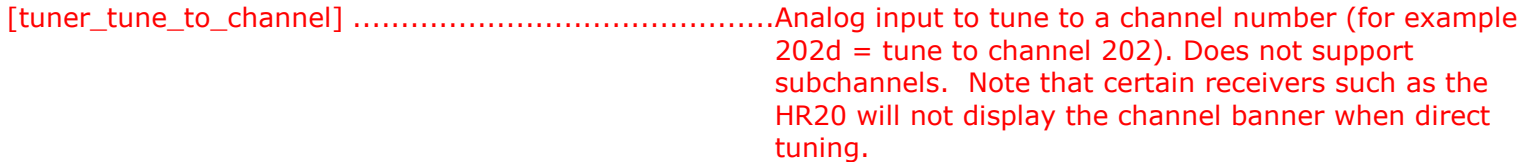

## **SERIAL INPUTS**

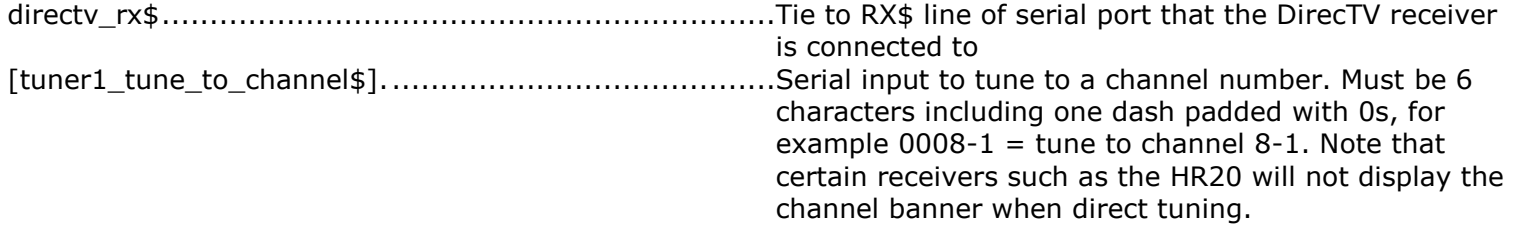

## **DIGITAL OUTPUTS**

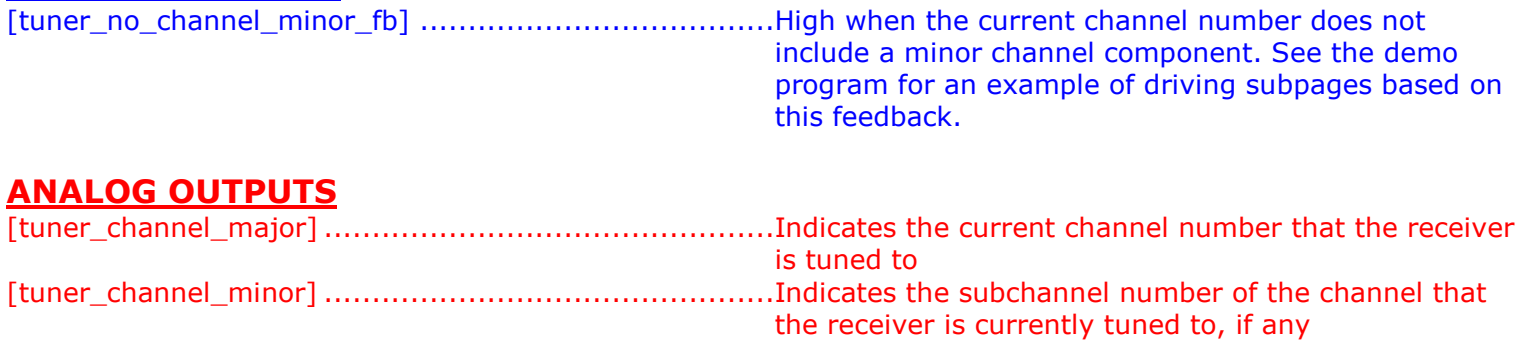

[tuner\_signal\_quality] ................................................Full range (0-100%) value representing the quality of the signal as reported by the tuner [transponder\_number]................................................The transponder number of the currently tuned channel

## **SERIAL OUTPUTS**

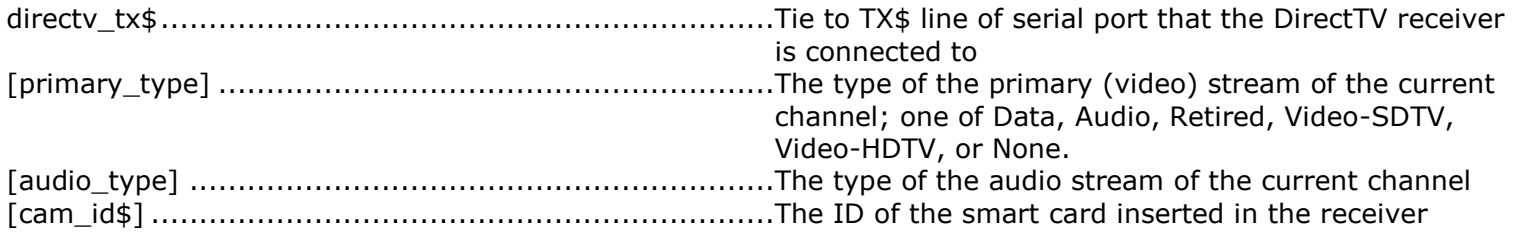

## **PARAMETERS**

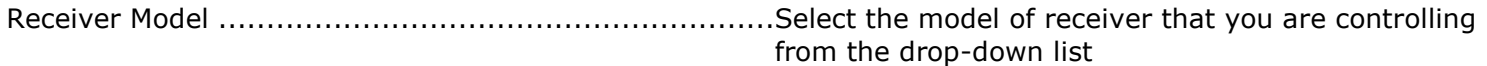

This module is supported by ControlWorks Consulting, LLC. Should you need support for this module please email support@controlworks.com or call us at 440-729-4640. ControlWorks normal office hours are 9 AM to 5 PM Eastern, Monday through Friday, excluding holidays.

Before calling for support, please ensure that you have loaded and tested operation using the included demonstration program and touchpanel(s) to ensure that you understand the correct operation of the module. It may be difficult for ControlWorks to provide support until the demonstration program is loaded.

Updates, when available, are automatically distributed via Email notification to the address entered when the module was purchased. In addition, updates may be obtained using your username and password at http://www.thecontrolworks.com/customerlogin.aspx.

# **Distribution Package Contents**

The distribution package for this module should include:

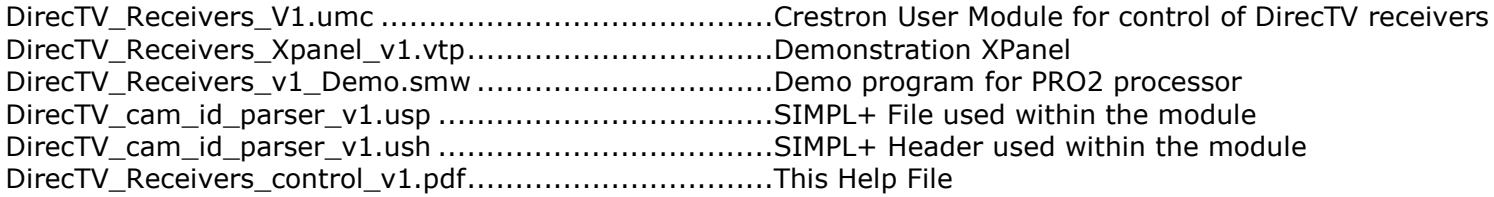

# **Revision History**

V1 jim@controlworks.com, lincoln@controlworks.com 2008.05.30 -Initial release

V2 [gary@controlworks.com](mailto:gary@controlworks.com) 2011.05.23

-3 series compatibility

V3 [caleb@controlworks.com](mailto:caleb@controlworks.com) 2017.05.09

CAMID parser changes. In some cases the smart card ID would not be calculated correctly.

# **Development Environment**

This version the module was developed on the following hardware and software. Different versions of hardware or software may or may not operate properly. If you have questions, please contact us.

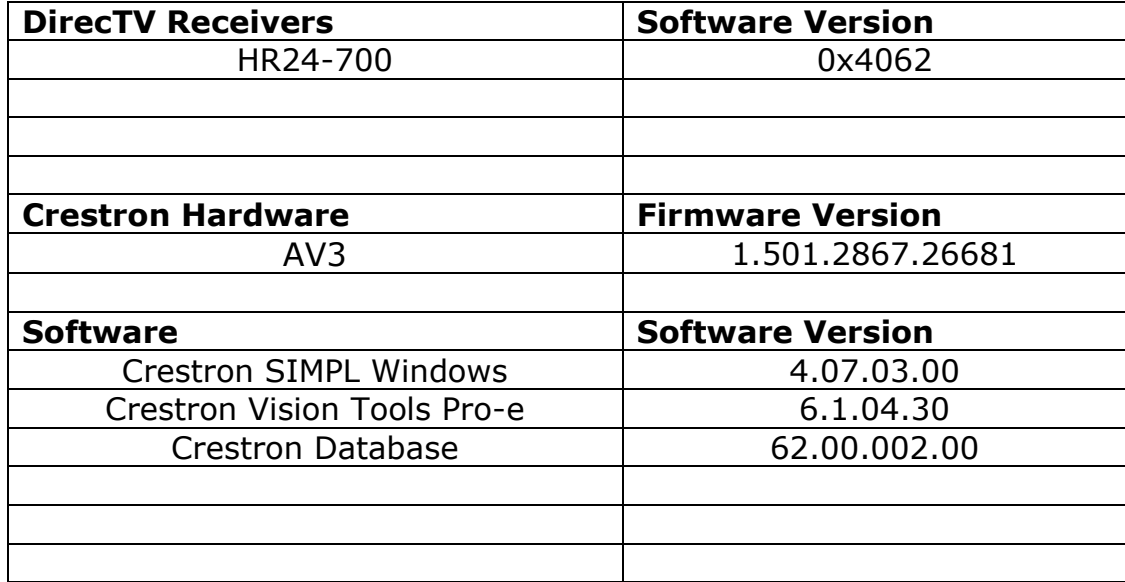

#### **Definitions:**

*ControlWorks*, *We*, and *Us* refer to ControlWorks Consulting, LLC, with headquarters located at 701 Beta Drive, Suite 22 Mayfield Village, Ohio 44143-2330. *You* and *Dealer* refer to the entity purchasing the module. *Client* and *End User* refer to the person or entity for whom the Crestron hardware is being installed and/or will utilize the installed system. *System* refers to all components described herein as well as other components, services, or utilities required to achieve the functionality described herein. *Module* refers to files required to implement the functionality provided by the module and may include source files with extensions such as UMC, USP, SMW and VTP. *Demo Program* refers to a group of files used to demonstrate the capabilities of the Module, for example a SIMPL Windows program and VisionTools Touchpanel file(s) illustrating the use of the Module but not including the Module. *Software* refers to the Module and the Demo Program.

#### **Disclaimer of Warranties**

ControlWorks Consulting, LLC software is licensed to You as is. You, the consumer, bear the entire risk relating to the quality and performance of the Software. In no event will ControlWorks Consulting, LLC be liable for direct, indirect, incidental or consequential damages resulting from any defect in the Software, even if ControlWorks Consulting, LLC had reason to know of the possibility of such damage. If the Software proves to have defects, You and not Us must assume the cost of any necessary service or repair resulting from such defects.

#### **Provision of Support**

We provide limited levels of technical support only for the most recent version of the Module as determined by Us. We do not provide support for previous version of the module, modifications to the module not made by Us, to persons who have not purchased the module from Us. In addition, we may decline to provide support if the Demo Program has not been utilized. We may withdraw a module from sale and discontinue providing support at any time and for any reason, including, for example, if the equipment for which the Module is written is discontinued or substantially modified. The remainder of your rights and obligations pursuant to this license will not be affected should ControlWorks discontinue support for a module.

#### **Modification of Software**

You may not decrypt (if encrypted), reverse engineer, modify, translate, disassemble, or de-compile the Module in whole or part. You may modify the Demo Program. In no event will ControlWorks Consulting, LLC be liable for direct, indirect, incidental or consequential damages resulting from You modifying the Software in any manner.

#### **Indemnification/Hold Harmless**

ControlWorks, in its sole and absolute discretion may refuse to provide support for the application of the Module in such a manner that We feel has the potential for property damage, or physical injury to any person. Dealer shall indemnify and hold harmless ControlWorks Consulting LLC, its employees, agents, and owners from any and all liability, including direct, indirect, and consequential damages, including but not limited to personal injury, property damage, or lost profits which may result from the operation of a program containing a ControlWorks Consulting, LLC Module or any component thereof.

#### **License Grant**

Software authored by ControlWorks remains the property of ControlWorks. ControlWorks grants You the nonexclusive, non-transferable, perpetual license to use the Software authored by ControlWorks as a component of Systems programmed by You. This Software is the intellectual property of ControlWorks Consulting, LLC and is protected by law, including United States and International copyright laws. This Software and the accompanying license may not be transferred, resold, or assigned to other persons, organizations or other Crestron Dealers via any means.

#### **The use of this software indicates acceptance of the terms of this agreement.**

Copyright (C) 2009-2017 ControlWorks Consulting, LLC All Rights Reserved – Use Subject to License. US Government Restricted Rights. Use, duplication or disclosure by the Government is subject to restrictions set forth in subparagraphs (a)-(d) of FAR 52.227-19.